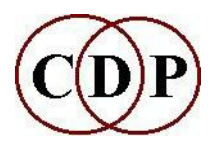

# **Welcome to CDP Release 7.0.0**

# **INSTALLATION NOTES - MAC**

R. Dobson - 17 February 2014

#### **Packaged Macintosh OS X Distribution of CDP Release 7 with SoundLoom 14.0.4 and later.**

CDP Release 7 is currently developed and tested on Snow Leopard (10.6, 32bit), and also tested on Mavericks (10.9, 64bit). The programs are all 32bit intel builds and will run on all Intel-based OS X systems from 10.4 onwards.

This distribution installs the core CDP files in the folder "**cdpr7**" in the user's home directory. It neither looks for nor modifies any existing Release 5 or 6 version (e.g. in "**cdpr6**").

It adds or updates an environment variable required by the CDP programs, and updates the user's PATH to enable access to the new program set at the command line. It also installs a hidden text file "**.sloomrc**" in the home directory which tells Sound Loom where to find the **\_cdp** directory for the current user. This enables **Soundloom.app** to exist anywhere on the system, though /Applications is the default location. See also the note for advanced users, below.

Note that installing in /Applications will require admin permissions. After installation, we suggest it is dragged to the Dock for convenient access. If you do not have Administrator rights, you are recommended to install the other packages first (which will create the directory "**cdpr7**" in your home directory). You can then copy **Soundloom.app** to (say) the top level of **cdpr7**.

#### **Installation.**

1. Install **Soundloom.app**: the *Soundloom* application (14.0.4).

Unzip and copy **soundloom.app** to **/Applications** (needs admin permissions) - or alternatively to any convenient directory. See below for more about this.

Do not run *Soundloom* before the other packages are installed, as it will complain (unless it finds a previously installed version of CDP, of course!). Note that updates to *Soundloom* are posted by Trevor Wishart directly to his website:

#### <http://www.trevorwishart.co.uk/slfull.html>

2. Install the core system programs: CDP-Release-7.mpkg

Double-click on CDP-Release-7.mkpg. It will create the cdpr7 directory if necessary, and places all the programs inside cdpr7/ cdp/ cdprogs. The installer requires you to log out and in again to activate the new CDP environment variable and path. Note that this is not a reboot, and does not take much time. Nevertheless, it is clearly the most most convenient if this package is installed last.

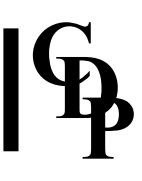

3. CDPDocsR7.zip (formerly CDPR7Documentation-MAC.zip):

the full CDP documentation set, including tutorials and soundfile examples.

Unzip the file in any convenient directory, and copy the whole contents to  $\sim$ /cdpr7.

# **Installation on Mountain Lion and Mavericks.**

Admin permissions will be required to complete the installation.

It has transpired that Apple made unannounced changes in these versions of OS X which mean that the settings created and configured by the installer are simply ignored. This affects primarily the installation of environment variables (which need to be visible to Soundloom as well as to the command line programs). We have yet to identify a compatible substitute for the functionality lost by this OS change.

Instructions on completing the installation by hand are provided in the supplied file "**Manualconfig.pdf**".

# **To confirm command-line operation** (after logging back into your account):

Run Terminal (in /Applications/Utilities) and invoke any CDP program - for example, "dirsf", which is the CDP soundfile listing program. If all is well it will display a heading line, and details of any soundfiles in that directory. Type the command 'env' to display the installed environment symbols. The name CDP\_SOUND\_EXT should be visible, with the default extension shown as wav. The PATH variable will include the path to the CDP programs.

## **Getting Started (for new users).**

It is recommended to create a first working directory for a sound design project and put some sounds in it. You can use this to 'Grab' some sounds from within Sound Loom with which to get going. No extraneous files should be placed in /\_cdp, as Sound Loom will not recognise them (it marks all its own files) and will complain about it.

## **To confirm overall installation.**

It is sufficient to launch Soundloom and confirm it loads the main Workspace window (this can take a few seconds). It depends on all the cdp system files installed previously. New users should read Trevor Wishart's introductory guide to Sound Loom in order to start processing sounds.

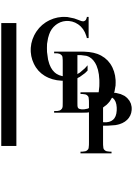

## **Documentation.**

The documentation currently covers both Mac and PC platforms (e.g. it discusses programs only available on the PC), since many users now have the option to run both on an Intel Mac, whether via Boot Camp, or systems such as Parallels Desktop.

Double-click on the file "**index.html**" to launch. A desktop shortcut is recommended. On the Mac a convenient place to put it is in the left-hand panel of the Finder Window.

## **Backups.**

Note that *Soundloom* frequently creates and modifies internal configuration files within the **cdp** directory. Therefore when backing up to external storage, the whole **cdp** directory tree needs to be backed up.

### **Note for advanced users and sysadmins.**

By manually editing the hidden file "**.sloomrc**" and the file "**execloc.cdp**" inside the \_**cdp** directory, it is possible to relocate the whole CDP directory and/or programs; for example, to support multiple user accounts on one machine. An alternate installation package is planned to facilitate this. If you want to do this please email me for detailed instructions; in most cases a shell script can be supplied to perform most of not all of these steps.

Richard Dobson, 2014

### **email: richarddobson@blueyonder.co.uk**